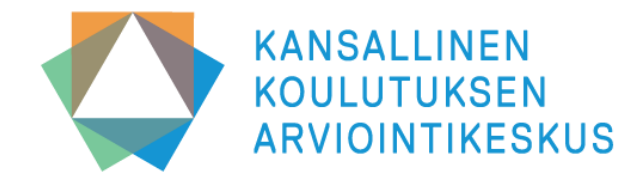

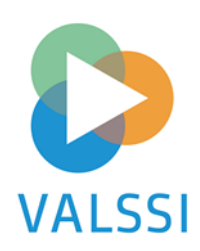

### **Valssi-utbildning del 1:**

**Ibruktagande av Valssi, rättigheter, utvärderingsprocessen och skickande av utvärderingsblanketten**

**21.3.2024 / Janniina Vlasov**

## **Programmet för denna utbildning:**

- **1. Valssi-huvudanvändarnas och Valssiansvarspersonernas uppgifter och ansvar**
- **2. Att ansöka om och bevilja Valssi användarrättigheter**
- **3. Att ta i bruk och skicka ut blanketter**
- **4. Personalen svarar på utvärderingsblanketten**
- **5. Uppföljning av datainsamlingen**
- **6. Gemensam diskussion och svar på frågor**

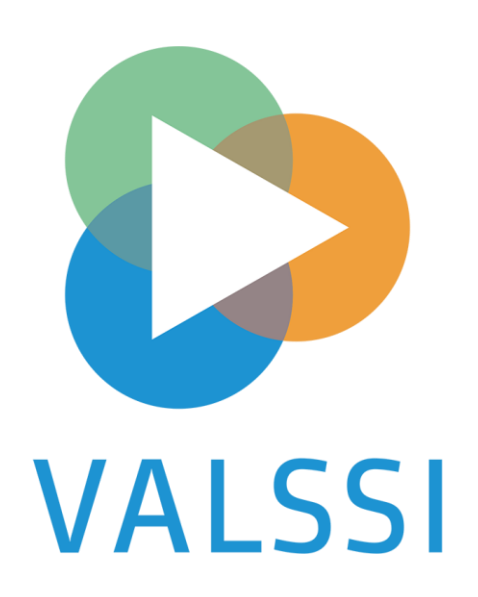

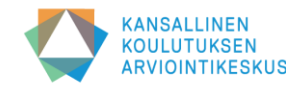

## **Valssi-huvudanvändarens uppgifter och ansvar**

- Bjuder in och administrerar Valssi-användare i sin egen organisation
	- delar ut behörigheter för ansvarspersoner för systemet via Studieinfo
	- raderar onödiga rättigheter
- Ser till att respondenterna informeras om dataskyddsfrågor (NCU:s modellmeddelande för information till registrerade Valssi finns på Valssis wiki-sidor på finska och svenska  $\rightarrow$  länk)
- Tar i bruk utvärderingsblanketter för utvalda verksamhetsställen
- Skickar blanketter särskilt avsedda för utvärdering av strukturerna till föreståndare eller experter
- Följer situationen i fråga om insamlingen av information
- Granskar organisationens utvärderingsrapport och daghemmens sammanfattningar
- Registrerar och sparar aktörens utvärderingsresultat i Valssi

### **Obs! Bekanta dig noggrant med Valssis användarvillkor. Villkoren finns här** → **[länk](https://wiki.eduuni.fi/pages/viewpage.action?pageId=371324609)**

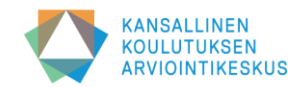

### **Valssi-ansvarspersonens uppgifter och ansvar**

- Får Valssi-användarrättigheter av huvudanvändaren
- Skickar utvärderingsblanketter till de anställda på det verksamhetsställe som hen leder
- Kan vid behov informera personalen om dataskyddsfrågor
- Följer situationen i fråga om insamlingen av information vid de verksamhetsställen som hen leder
- Handleder personalen i att hålla reflekterande diskussioner
- Planerar daghemmets utvärderingsdiskussion
- Granskar utvärderingsrapporter på aktörsnivå
- Ordnar en utvärderingsdiskussion på daghemmet
- Utarbetar en sammanfattning av verksamhetsställets utvärdering och sparar den i Valssi

### **Obs! Bekanta dig noggrant med Valssis användarvillkor. Villkoren finns här** → **[länk](https://wiki.eduuni.fi/pages/viewpage.action?pageId=371324609)**

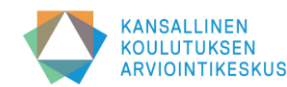

### **Att ansöka om och bevilja användarnamn för huvudanvändare i kommunerna**

- **Den ansvariga användaren i Studieinfo har rätt att bevilja Valssi-huvudanvändarrättigheter till kommunala aktörer inom småbarnspedagogiken.**
	- Varje aktör inom småbarnspedagogik beslutar själv vilka i organisationen som ska beviljas användarrättigheter. Aktören ansvarar också för de användarrättigheter som beviljats i organisationen och för att spärra sådana som inte behövs.
- **Om användaren redan har inloggningsuppgifter för tjänsteman i Studieinfo, t.ex. Varda-rättigheter**
	- Användaren kan anhålla om Valssi-huvudanvändarrättigheter i Studieinfo och den ansvariga användaren i Studieinfo beviljar rättigheten.
- **Om användaren inte sedan tidigare har inloggningsuppgifter för tjänsteman, såsom Varda-rättigheter**
	- Användaren utreder vem som är ansvarig användare för kommunens Studieinfo.
	- Användaren skickar e-post till den ansvariga användaren.
	- Den ansvariga användaren bjuder in personen till Studieinfo och beviljar Valssi-huvudanvändarrättigheter.
	- Inbjudan skickas per e-post och sedan kan användaren registrera sig som Valssi-huvudanvändare.
- **Användaren får ett e-postmeddelande när rättigheten har lagts till.**
- **Att bevilja andra huvudanvändarrättigheter och ansvarspersonsrättigheter**
	- När kommunen redan har minst en Valssi-huvudanvändare kan hen bjuda in en annan person i kommunen till Studieinfo och bevilja personen Valssihuvudanvändarrättigheter.
- **Varje kommun bör ha minst två huvudanvändare så att de kan administrera varandras (samt ansvarspersonernas) rättigheter.**

**Observera särskilt Valssi-projektkoordinatorerna: Samma person kan beviljas huvudanvändarrättigheter till flera kommuner eller organisationer!**

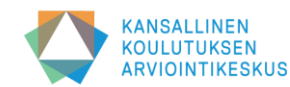

### **Att ansöka om och bevilja användarnamn för huvudanvändare för privata serviceproducenter**

- **Användning av Valssi förutsätter att serviceproducenten har giltiga Varda-användarrättigheter.**
	- Om det inte finns Varda-användarrättigheter eller om de har löpt ut måste de först anhållas om igen.
- **Serviceproducentens Varda-huvudanvändare kontrollerar att organisationens Varda-uppgifter är korrekta.**
- **Varda-huvudanvändaren anhåller om Valssi-huvudanvändarrättigheter i Studieinfo för tjänstemän via sina egna uppgifter.** 
	- Om samma person också behöver ansvarspersonsrättigheter begär hen dem samtidigt.
	- Utbildningsstyrelsen beviljar rättigheterna (för NCU:s räkning).
	- Användaren får ett e-postmeddelande när rättigheterna har lagts till.
- **När Utbildningsstyrelsen har beviljat användarnamnen beviljar huvudanvändaren rättigheterna till organisationens andra Valssi-huvudanvändare och ansvarsperson (Obs! personen kan ha båda rättigheterna).**

**Varje serviceproducent bör ha minst två huvudanvändare så att de kan administrera varandras (samt ansvarspersonernas) rättigheter.** 

**Observera kedjorna: Samma person kan beviljas huvudanvändarrättigheter till flera organisationer på FO-nummernivå.**

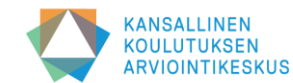

### **Att ansöka om och bevilja Valssiansvarspersonsrättigheter**

- **Om användaren redan har inloggningsuppgifter för tjänsteman i Studieinfo, t.ex. Varda-rättigheter**
	- Användaren kan anhålla om Valssi-huvudanvändarrättigheter i Studieinfo och aktörens huvudanvändare beviljar rättigheten ([https://virkailija.opintopolku.fi](https://virkailija.opintopolku.fi/cas/login?locale=sv&service=https://virkailija.opintopolku.fi/virkailijan-tyopoyta/authenticate))
	- Huvudanvändaren kan bevilja ansvarspersonsrättigheterna även utan ansökan.
	- Anvisningar för att administrera och lägga till användarrättigheter utan ansökan finns här  $\rightarrow$  [länk](https://wiki.eduuni.fi/pages/viewpage.action?pageId=190612175)
- **Om användaren inte har Varda-rättigheter, bjuder Valssi-huvudanvändaren in hen som ansvarsperson**
	- Administratörsinbjudan görs i Studieinfo
	- Ansvarspersonen får en inbjudan till sin e-post som huvudanvändaren skickat och registrerar sig som Valssianvändare
	- Anvisningar för att bjuda in ansvarspersoner finns här→ [länk](https://wiki.eduuni.fi/display/OPHPALV/Virkailijan+kutsuminen)

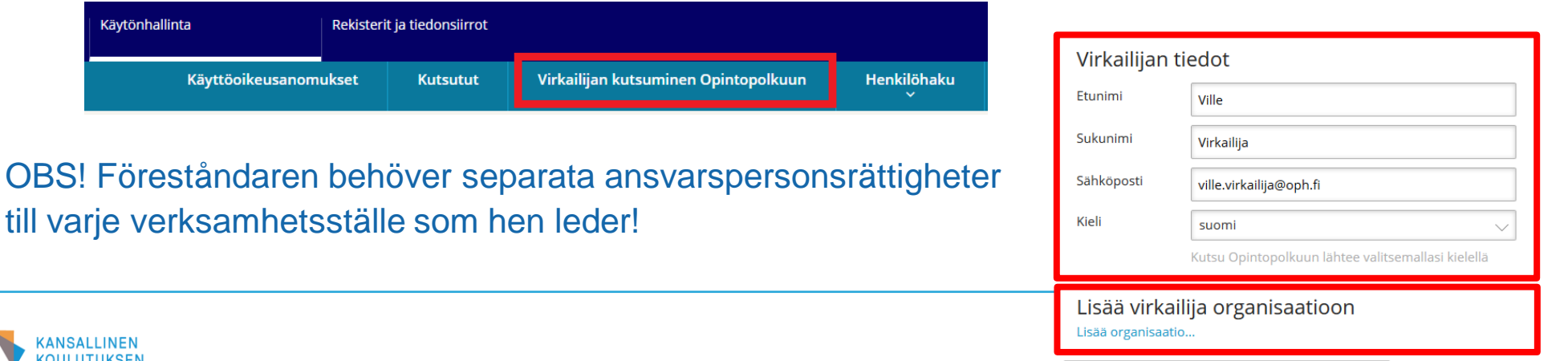

! Valitse organisaatio sekä vähintään yksi käyttäoikeusryhmä

### **Att lägga till ansvarspersonsrättigheter för daghemsföreståndare som leder flera verksamhetsställen**

Lisää virkailija organisaatioon

- När du väljer organisation, välj först ett verksamhetsställe som föreståndaren leder.
- Välj därefter den ansvarspersonsrättighet som beviljas för det verksamhetsstället.
- På sidan finns länken "Lägg till organisation" där samma fält öppnas på nytt. Då kan du lägga till verksamhetsställen för daghemsföreståndaren på en gång och du behöver skicka inbjudan endast en gång.
- Skicka slutligen en inbjudan till ansvarspersonen för självregistrering.

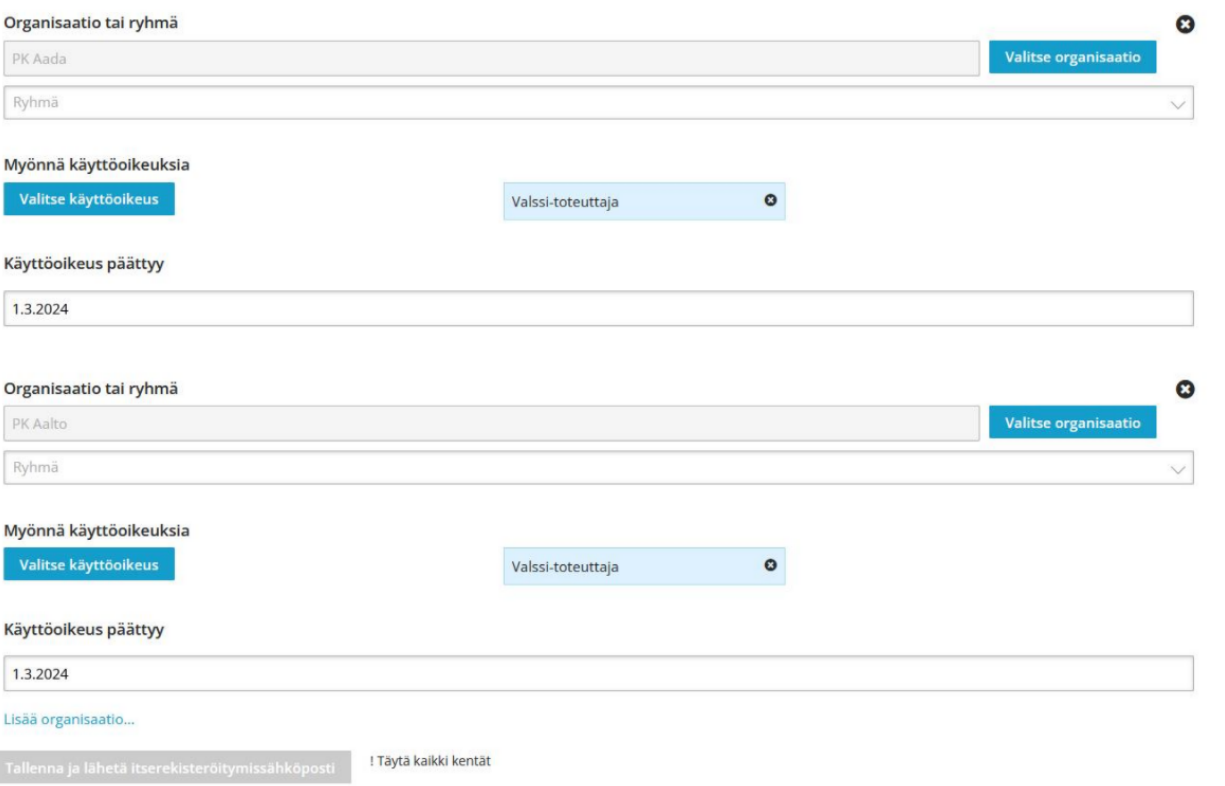

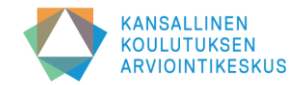

### **Registrera dig som Valssi-användare**

#### Itserekisteröityminen

#### Organisaatiosi ja käyttöoikeutesi

Aallonhuipun päiväkoti PROD KOSKI-katselija (ei erityisiä henkilötietoja)

- När du har fått en kallelse att använda Valssi får du ett e-postmeddelande med rubriken: **Administratörens Studieinfo: inbjudan att använda tjänsten** ➔ kontrollera skräpposten ifall du inte hittar meddelandet
- Om du inte har giltiga användarnamn till Studieinfo (t.ex. Varda) **ska du skapa ett användarnamn och lösenord.**  (t.ex. förnamn\_efternamn + ett lösenord med 20 tecken)
- Om du har ett befintligt Varda-användarnamn kan du använda det.
- Innan du registrerar dig ska du logga ut från andra tjänster i Studieinfo, såsom Administratörens arbetsbord och Varda.
- Anvisningar för självregistrering (stark identifiering med Suomi.fi-koder, t.ex. med bankkoder eller mobilcertifikat) i Studieinfo finns här → [länk](https://wiki.eduuni.fi/pages/viewpage.action?pageId=190613952)

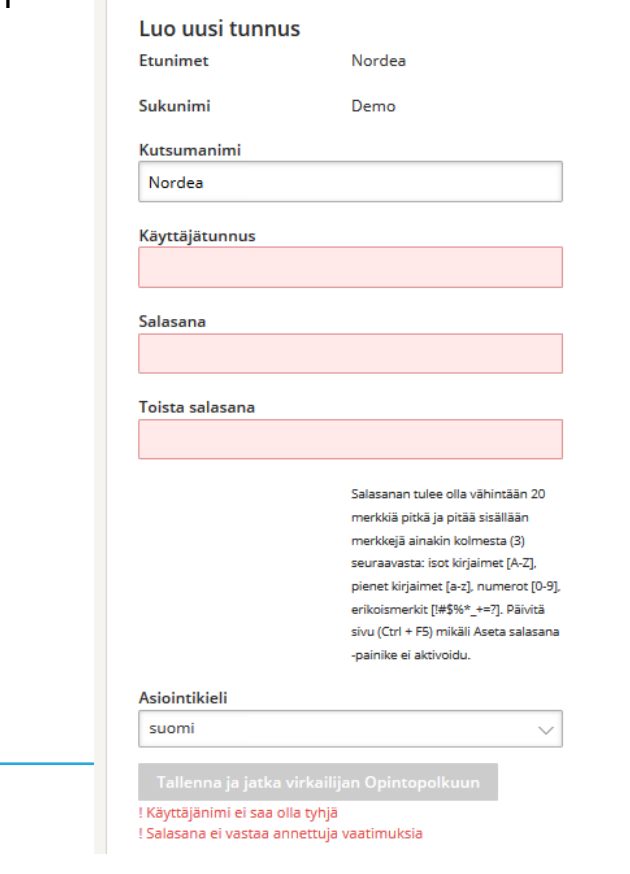

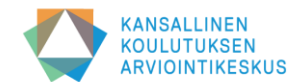

### **Inloggning i Valssi och presentation av användargränssnittet** Kirjaudu sisään

- **Inloggning i Valssi**
	- Logga in i Valssis användargränssnitt med ett användarnamn som du skapade tidigare eller med ett befintligt användarnamn
	- Inloggning i Valssi: **[https://valssi.karvi.fi](https://valssi.karvi.fi/)**
- **Strukturen för Valssis användargränssnitt**
	- Presentation av Valssis startsida och funktionssidor
	- Huvudanvändarens/ansvarspersonens vyer och eventuellt byte av roll
	- Ändra språk
	- Länkar till systemets externa sidor (bl.a. bruksanvisningar, dataskyddsbeskrivning, tillgänglighetsutlåtande m.m.)
- **Bruksanvisning för Valssi finns här** → **[Länk](https://wiki.eduuni.fi/pages/viewpage.action?pageId=348984426)**

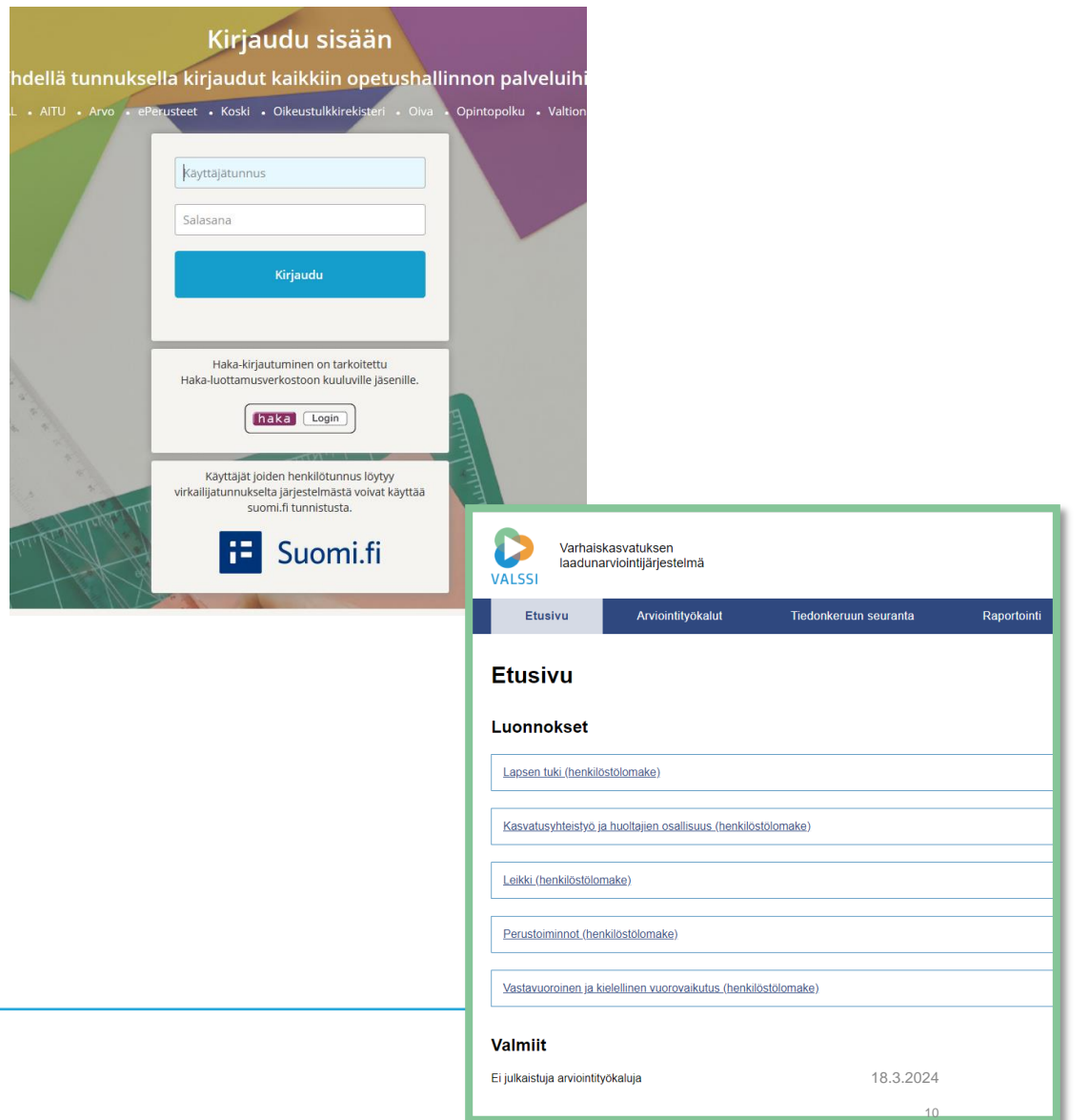

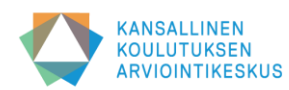

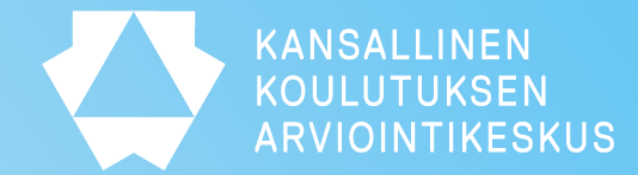

# **Utvärderingsprocess och utvärderingsrunda**

### **Hur framskrider en utvärderingsprocess som använder Valssi?**

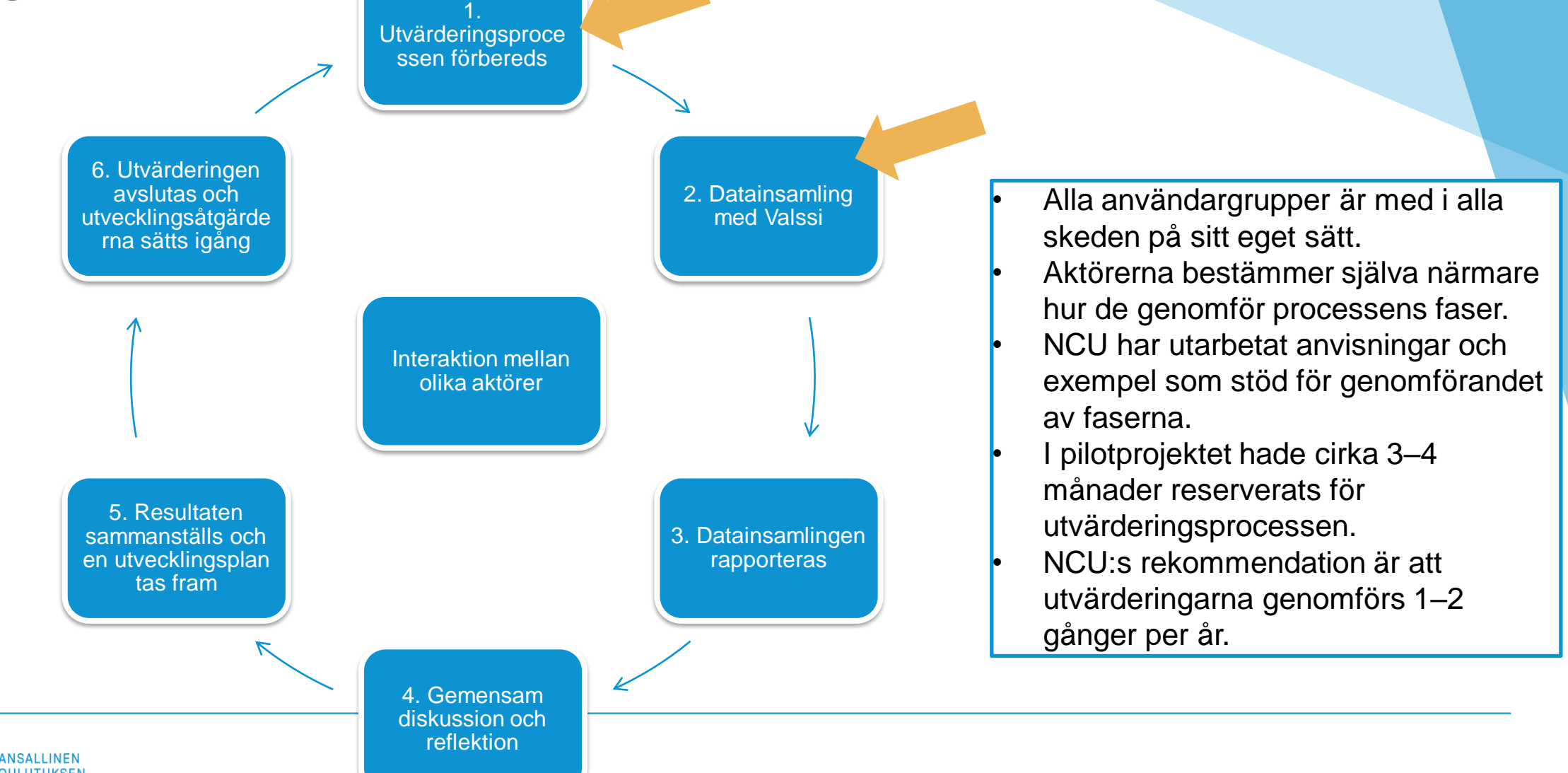

**JLUTUKSEN** RVIOINTIKESKUS

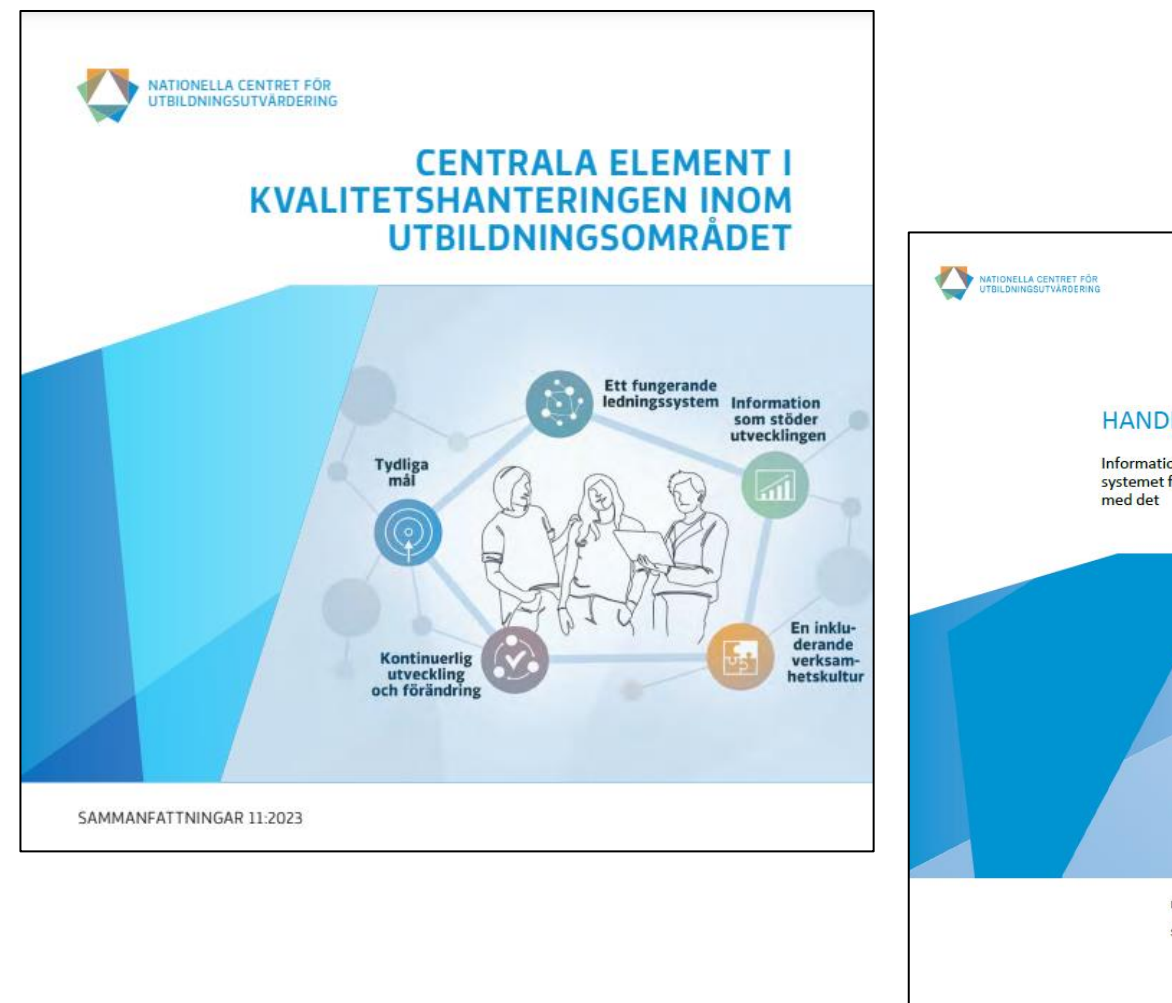

**HANDBOK FÖR VALSSI** Information om Valssi, det digitala kvalitetsutvärderingssystemet för småbarnspedagogiken, och om utvärdering

> Nationella centret för utbildningsutvärdering Sivi Harkoma | Tuomas Sarkkinen | Janniina Vlasov

> > Dokumentet uppdateras regelbundet Senaste uppdatering 2.8.2023

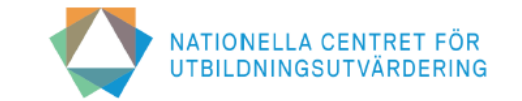

Kvalitetskontroll och systematisk utvärdering av verksamhet (expertblankett, huvudanvändaren skickar)

Med det här verktyget utvärderar vi förverkligandet av följande kvalitetsindikatorer:

25. Anordnarna och de privata serviceproducenterna av småbarnspedagogik har ett utvärderingssystem som kan användas för utveckling av de småbarnspedagogiska tjänsterna och pedagogiken.

För att säkerställa och utveckla kvaliteten på verksamheten är det viktigt att de som anordnar småbarnspedagogiken och producerar tjänsterna sköter sin kvalitetskontroll. En fungerande kvalitetskontroll bidrar till att förenhetliga verksamhetssätten och dela ansvaret inom organisationen samt stöder uppbyggnaden av en verksamhetskultur som sporrar till öppen interaktion inom organisationen. När kvalitetsarbetet är väl planerat och genomfört stöder det genomförandet av småbarnspedagogikens grundläggande uppdrag och frigör resurser för nya uppgifter. För att utveckla sin kvalitetskontroll kan aktören utnyttja till exempel NCU:s publikation Koulutus ja kasvatusalan laadunhallinnan elementit (2023) (Utbildning och element för kvalitetskontroll inom pedagogiken).

Med denna blankett kan anordnare av småbarnspedagogik och tjänsteleverantörer för småbarnspedagogik bedöma kvalitetshanteringen inom sin organisation som helhet och hur väl den fungerar.

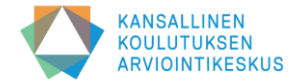

# **På vilka grunder väljer vi utvärderingsverktyg?**

- Ämnet för utvärderingen bör vara aktuellt och meningsfullt och baserat på organisationens mål.
	- Hurdana mål som styr verksamheten och därmed utvärderingen identifierar vi i kommunstrategin, i den lokala planen för småbarnspedagogik?
	- Hurdana är behoven och önskemålen från personalen, från vårdnadshavarnas responsenkäter eller från barnens individuella planer för småbarnspedagogik?
- Ämnet för utvärderingen bör vara kopplat till tidigare information.
	- Vad har utvärderats tidigare och vad vet vi redan?
	- Kom det fram teman i föregående utvärdering som borde granskas?
- Utvärderingen bör vara systematisk.
	- Allt kan inte utvärderas på en gång. NCU rekommenderar en utvärdering som genomförs med Valssi 1–2 gånger per år så att utvärderingen inte belastar för mycket och det finns tid för utveckling. Den ena utvärderingen är för processerna, den andra för strukturerna.
	- Är det nödvändigt att utarbeta en långsiktig plan? Varifrån är det viktigt att få information nu, varifrån senare och hur kombineras informationen?

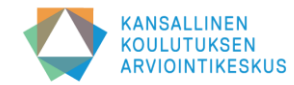

# **Förberedelser inför utvärderingen och datainsamlingen**

#### • **Kom överens om arbetsfördelningen mellan dem som deltar i utvärderingen**

- Förtydliga kvalitetsgruppens ansvar: vem sköter Valssis uppgifter, vem tar hand om genomförandet av utvärderingsprocessen? Vem tar kontakt med vem och hur sköts kommunikationen, informationen och kontakten? Vem är kontaktperson för utvärderingen och hur går man till väga i eventuella problemsituationer? Hur är det med dataskyddsåtgärderna?
- Arbetsfördelningen mellan huvudanvändarna: Kom ihåg att komma överens om vem som bjuder in ansvarspersonerna; vem som tar i bruk blanketten till daghemmen; vem som skickar blanketten för utvärdering av strukturerna; vem som antecknar utvärderingsresultaten

#### • **Gör upp en plan för genomförandet av utvärderingsprocessen**

- Kom på förhand överens om hur utvärderingsprocessen ska genomföras och vilka uppgifter eller ansvar som hör till vem
- Säkerställ att tidtabellen är tillräckligt luftig och flexibel så att det finns tid för att reda ut eventuella problem
- Å andra sidan ska tiden mellan datainsamlingen och diskussionerna inte vara så lång att det som finns i utvärderingsblanketten glöms bort
- **Kontrollera Varda-uppgifterna noggrant innan ni inleder utvärderingsprocessen**
	- Uppgifter om såväl aktören, verksamhetsställena som personalen överförs till Valssi, beroende på typen av blankett
	- Uppgifter som överförs finns listade bl.a. i Valssis dataskyddsbeskrivning
	- Valssi laddar automatiskt ner verksamhetsställets personallista från Varda. I Valssi syns arbetstagarnas namn, uppgiftsbeteckningar och e-postadresser. Arbetstagarnas uppgifter överförs som sådana från Varda till Valssi. Om arbetstagaren saknar e-postadress kan hen inte väljas som mottagare

#### • **Informera alla som deltar i utvärderingsprocessen**

• Läs Valssi-handboken noggrant och plocka ut information till daghemmen

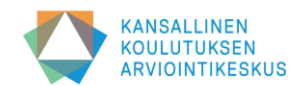

### **Huvudanvändaren tar blanketten i bruk på verksamhetsställena**

#### **Punkt 3 i bruksanvisningen för Valssi** ➔ **[här](https://wiki.eduuni.fi/pages/viewpage.action?pageId=348984426)**

- 1. På sidan *Utvärderingsverktyg* kan du granska utvärderingsverktygen enligt indikatorgrupper
- 2. Välj önskat utvärderingsverktyg genom att klicka på blankettens namn (i början finns en grå ruta bredvid verktyget "*inte i bruk*")
- 3. Du kan granska blanketten i förhandsgranskningsvyn och ladda ner den
- 4. Klicka på knappen *Gå till ibruktagande*. Du kommer då till sidan *Ibruktagande av enkäten*
- 5. Skriv ett meddelande till ansvarspersonerna och anvisningar för hur de ska vidarebefordra blanketten till sin personal (obligatoriskt)
- 6. Välj start- och slutdatum för datainsamlingen
- 7. Välj de verksamhetsställen som ska göra utvärderingen (för över pilen till högra rutan)
- 8. Klicka slutligen på knappen *Ta i bruk*
- 9. När blanketten är i bruk blir rutan bredvid verktyget på sidan *Utvärderingsverktyg* grön och det står "*i bruk*"
- 10. Du kan senare lägga till verksamhetsställen på blanketten som tagits i bruk

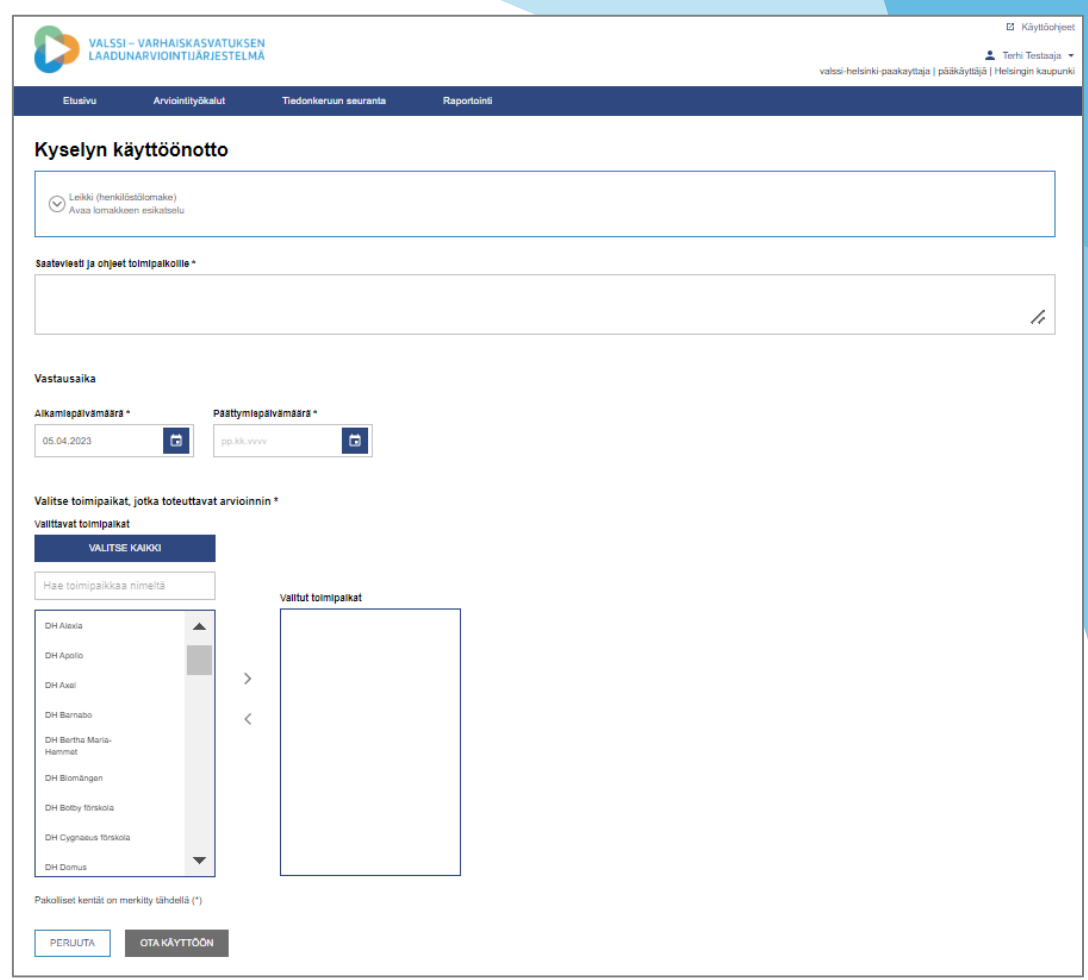

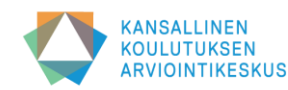

### **Ansvarspersonen skickar blanketten till personalen**

#### **Punkterna 5.2 och 5.3 i bruksanvisningen för Valssi** ➔ **[här](https://wiki.eduuni.fi/pages/viewpage.action?pageId=348984426)**

- 1. Du ser blanketterna för de verksamhetsställen du leder på Valssis *Ingångssida*
- 2. Bekanta dig med utvärderingsblanketten genom att klicka på blankettens namn
- 3. Välj att skicka utvärderingsblanketten genom att klicka på *Gå till sändningen*
- 4. Om du leder flera verksamhetsställen ska blanketten skickas separat för varje verksamhetsställe
- 5. Du ser ett följemeddelande och anvisningar som huvudanvändaren lagt till längst upp på sidan
- 6. Du kan förhandsgranska blanketten i samma vy med knappen *Öppna förhandsgranskning av blanketten*
- 7. Välj de anställda som du vill skicka enkäten till
- 8. Lägg till ett följemeddelande som ska skickas per e-post till de anställda (Följemeddelandet är obligatoriskt, Valssi bifogar automatiskt svarslänken och dataskyddsbeskrivningen till meddelandet)
- 9. När du är klar, klicka på *Skicka* och blanketten skickas till de anställdas e-post
- 10. Du kan skicka blanketten på nytt till samma eller nya mottagare genom att klicka på *Gå till sändningen* vid verksamhetsställets namn på ingångssidan.

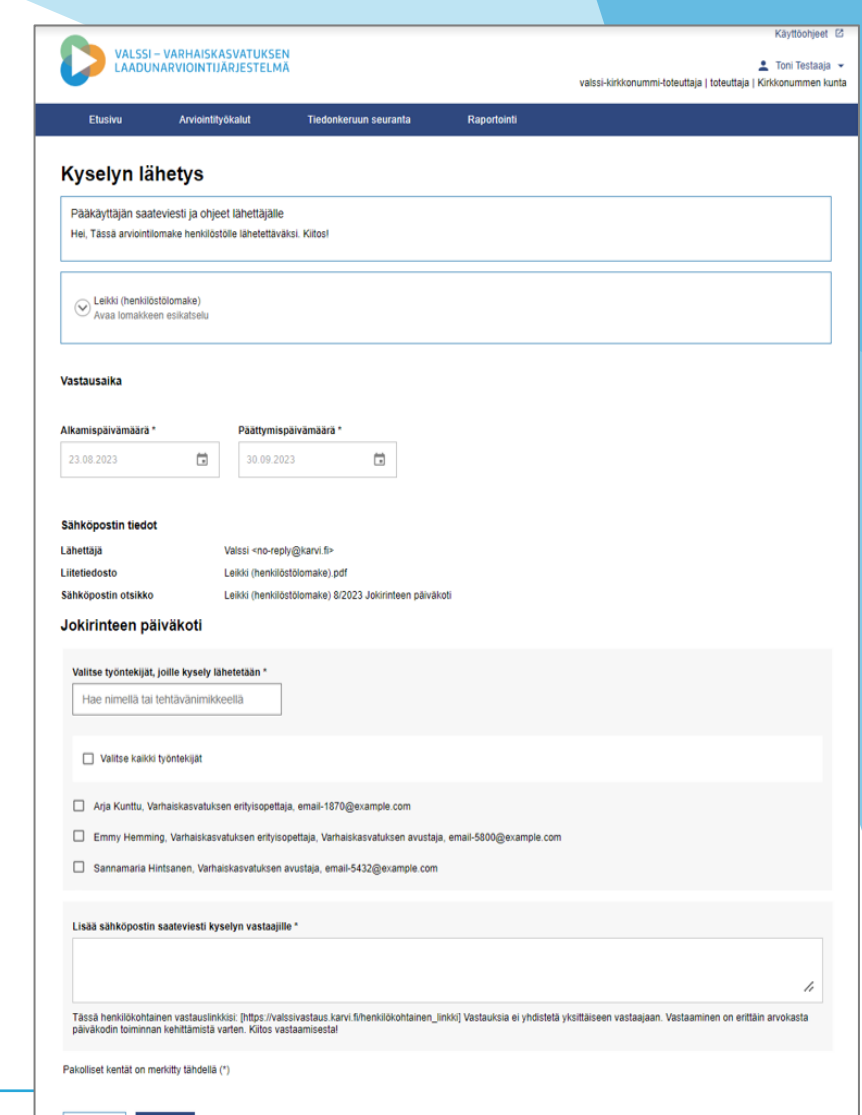

Peruuta

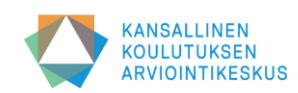

### **Personalen svarar på utvärderingsblanketten**

#### **Punkt 10 i bruksanvisningen för Valssi** ➔ **[här](https://wiki.eduuni.fi/pages/viewpage.action?pageId=348984426)**

- 1. Personalen får ett e-postmeddelande av ansvarspersonen som innehåller ett följemeddelande, en personlig enkätlänk och en dataskyddsbeskrivning.
- 2. Du klickar på länken till enkäten och kommer till din standardwebbläsare där utvärderingsblanketten öppnas
- 3. Du kan svara på utvärderingsblanketten på finska eller svenska genom att välja språk med knappen *Finska* eller *Svenska*.
- 4. Besvara blankettens påståenden på utvärderingsblanketten. Obligatoriska påståenden är markerade med \*-tecknet på blanketten.
- 5. Du kan beställa dina svar till din e-post i PDF-format. E-postadressen kopplas inte till svaren på blanketten.
- 6. Du avslutar besvarandet genom att klicka på knappen *Skicka svaret*.
- 7. Därefter flyttas du till en *tack*-sida, där du ser en bekräftelse på att svaret har skickats.
- 8. Systemet sparar svaren i Valssis databas.

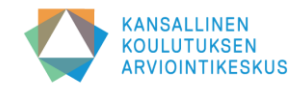

# **Huvudanvändaren skickar blanketten**

För utvärderingen av strukturerna inom småbarnspedagogiken har man utvecklat blanketter som de högre cheferna, daghemsföreståndarna och andra eventuella experter besvarar. Deras uppgifter finns inte nödvändigtvis sparade i Varda.

### **Punkt 5.1 i bruksanvisningen för Valssi** ➔ **[här](https://wiki.eduuni.fi/pages/viewpage.action?pageId=348984426)**

- 1. Gå till sidan *Utvärderingsverktyg* och välj den blankett som ska skickas bland blanketterna för utvärdering av strukturerna
- 2. Du kan granska blanketten i förhandsgranskningsvyn
- 3. Klicka på *Gå till sändningen*
- 4. Ange slutdatumet för besvarandet av utvärderingsblanketten i kalendermenyn. Startdatumet för datainsamlingen är detsamma som det datum då blanketten skickas
- 5. Skriv eller kopiera in arbets-e-postadresserna till mottagarna av blanketten i textfältet "*Lägg till mottagare av epost*"(separera adresserna från varandra med kommatecken eller semikolon)
- 6. Skriv ett meddelande eller en anvisning i mejlet till mottagarna av blanketten (obligatorisk)
- 7. Skicka blanketten genom att klicka på *Skicka*
- 8. Den sända blanketten visas på ingångssidan under *Enkäter som huvudanvändaren sänt*. Om sändningen inte lyckades till alla adresser, kan du se de e-postadresser till vilka sändningen misslyckades genom att gå tillbaka till blankettens sändningssida.

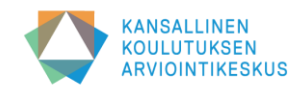

# **Uppföljning av hur datainsamlingen framskrider**

• **Det finns vissa skillnader i huvudanvändarens och ansvarspersonens uppföljningsvyer:**

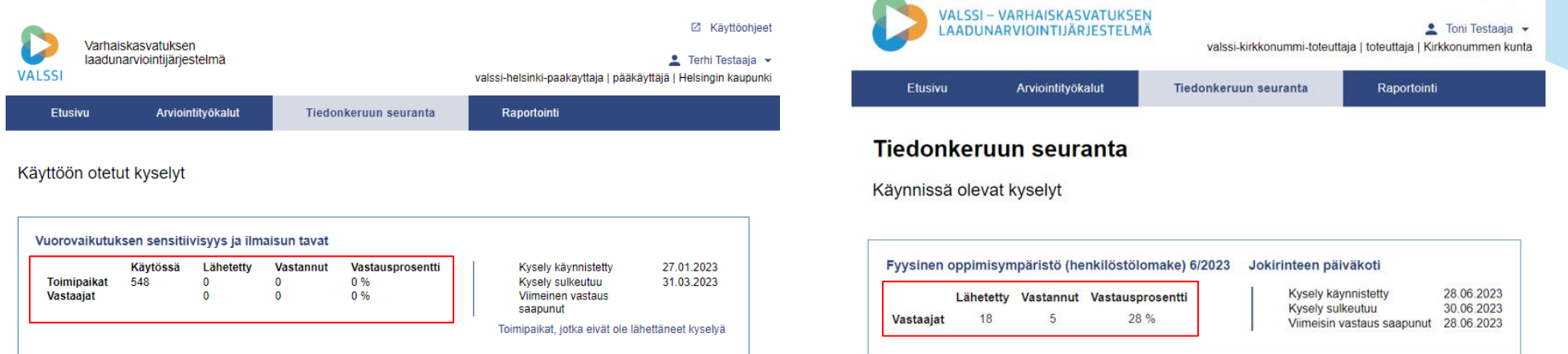

- **Huvudanvändaren kan följa hur svaren samlas in under datainsamlingen**
	- Huvudanvändaren ser vilka ansvarspersoner som har skickat blanketterna och hur svaren samlas in
	- Vid behov kan huvudanvändaren uppmana ansvarspersonen att påminna sin personal om att besvara utvärderingsblanketten
	- Påminnelsen sker utanför Valssi t.ex. per e-post
- **Ansvarspersonen kan på sitt verksamhetsställe följa datainsamlingen för utvärderingsblanketter som hen skickat**
	- Ansvarspersonen ser hur svaren samlas in
	- Det lönar sig för ansvarspersonen att påminna, uppmuntra och inspirera personalen att svara
	- Vid behov kan utvärderingsblanketten skickas på nytt om arbetstagaren av misstag har raderat meddelandet

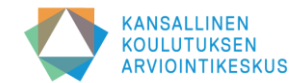

**Z Kävttöohieet** 

### **Följande faser efter att blanketten tagits i bruk och skickats in**

#### **Huvudanvändarna och kvalitetsgruppen ansvarar för att**

- koordinera och följa upp hur datainsamlingen framskrider
- erbjuda stöd till ansvarspersoner
- se till att alla respondenter kan delta i utvärderingsprocessen och datainsamlingen (t.ex. utarbeta meddelanden och anvisningar)

### **Ansvarspersonerna ansvarar för att**

- koordinera framskridandet av datainsamlingen på det egna daghemmet
- göra det möjligt för så många av personalen som möjligt att svara på enkäten: genom att se till att datatekniska redskap finns tillgängliga, sköta datasäkerheten, planeringen av arbetstiden osv.
- påminna om och vägleda personalen i att hålla reflekterande diskussioner bland personalen i den egna barngruppen
- planera ordnandet av daghemmets utvärderingsdiskussion

#### **Personalen ansvarar för att**

- genomföra självutvärderingen och besvarar enkäten sanningsenligt
- förbereda sig på att diskutera utvärderingens teman med personalen i den egna barngruppen (reflekterande diskussion)
- delta i hela daghemmets utvärderingsdiskussion

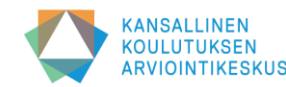

### **Länkar:**

- **Operativsystemet Valssi: [Länk](https://valssi.karvi.fi/virkailija-ui/login?redirect=/)**
- **Valssis wikisida: [Länk](https://wiki.eduuni.fi/display/Valssi/Valssi)**
- **Bruksanvisning för Valssi: [Länk](https://wiki.eduuni.fi/pages/viewpage.action?pageId=348984426)**
- **Anvisningar för Studieinfo: [Länk](https://wiki.eduuni.fi/pages/viewpage.action?pageId=190613952)**
- **Valssi – vanliga frågor (på finska): [Länk](https://wiki.eduuni.fi/display/Valssi/Usein+kysytyt+kysymykset)**
- **NCU:s Valssi-sidor (bl.a. Utbildningsmaterial) [Länk](https://karvi.fi/varhaiskasvatus/valssi-valssi-varhaiskasvatuksen-laadunarviointijarjestelma/valssi-esitykset-ja-koulutusmateriaalit/)**
- **Handbok för Valssi: [Länk](https://www.karvi.fi/sv/publikationer/handbok-valssi)**

**Tack!**

**Kontakt: valssi@karvi.fi**

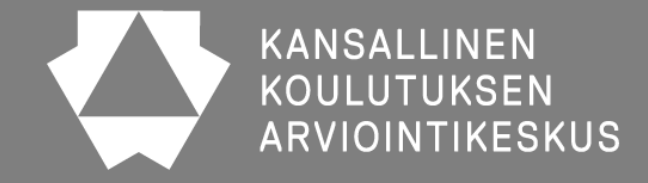